# **Performance Analysis with CrayPat**

**Part 2**

**Aniello Esposito (esposito@cray.com)**

# **Outline**

### ● **Loop work estimates with CrayPat**

• How to prepare the code for collection of loop statistics.

**.**

#### ● **Reveal**

- Generate the program library.
- Use the GUI.

# ● **Profiling OpenMP**

- **Load balancing Analysis**
	- Using Apprentice2
- **Monitoring Power**
- **Craypat-lite**

# **Loop Work Estimates**

#### ● **Assess suitability of loop nests for optimization**

- Gives information on inclusive time spent in the loop nests and typical trip count of the loops.
- Only available with CCE. CrayPAT can generate this information via a special kind of tracing experiment. Just like adding automatic tracing at the function level, we can add tracing to individual loops

#### > module load perftools

• Makes the default version of CrayPAT available

- > ftn -c -h profile generate himeno.f90
- > ftn -o himeno.exe himeno.o
- > pat\_build –w[-u] himeno.exe
- Recompile your program for gathering loop statistics.
- It is recommended to turn off OpenMP and OpenACC for the loop work estimates via –h noomp –h noacc
- Instrument the application for tracing (APA also possible)

# **Loop Work Estimates**

aprun –n 24 ./himeno.exe+pat

- Execute the instrumented program.
- This generates one or more raw data files(s) in .xf format.

> pat\_report -o report.txt himeno.exe+pat\*.xf

- Process the raw data files(s) for use with Reveal.
- This generates a performance data file \*.ap2 and text report report.txt.
- Even without the  $-u$  option to pat build in the previous step you will see user functions listed in the first table. These are routines containing loops.
- Consider the -0 profile loops option to pat report to show the time spent in loops compared to other routines.
- Reveal can use the \*.ap2 to visualize time expensive loops.

# **Table 2: Loop Stats by function**

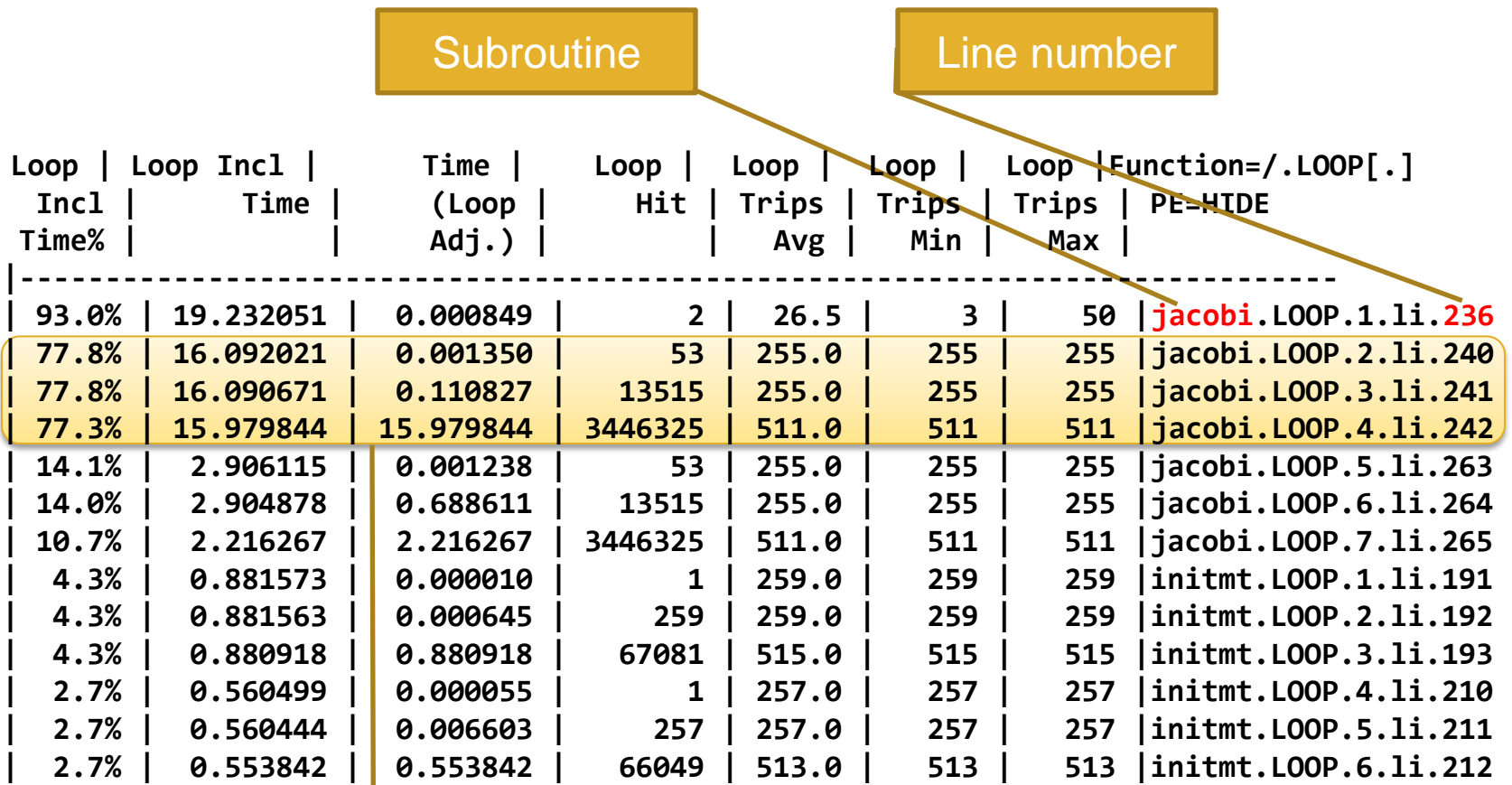

Nested Loops

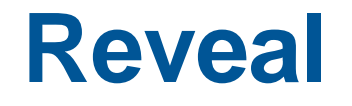

#### **Compiler Feedack and Variable scoping**

### **Reveal**

- **For an OpenMP port a developper has to understand the scoping of the variables, i.e. whether variables are shared or private.**
- **Reveal is Cray's next-generation integrated performance analysis and code optimization tool.**
	- Source code navigation using whole program analysis (data provided by the Cray compilation environment.)
	- Coupling with performance data collected during execution by CrayPAT. Understand which high level serial loops could benefit from parallelism.
	- Enhanced loop mark listing functionality.
	- Dependency information for targeted loops
	- Assist users optimize code by providing variable scoping feedback and suggested compile directives.

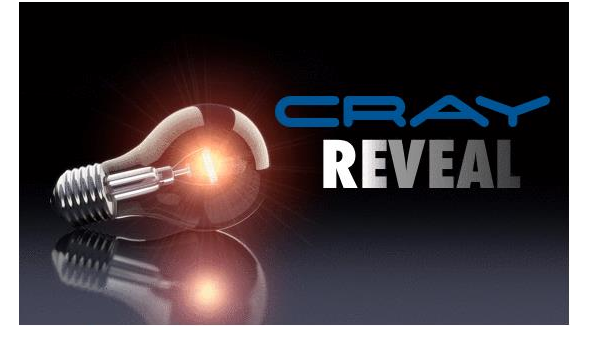

### **Input to Reveal**

> module load perftools

• Makes the default version of CrayPAT available

> ftn -O3 -hpl=my program.pl -c my program file1.f90

> ftn -O3 -hpl=my\_program.pl -c my\_program\_file2.f90

• Recompile only sources to generate program library my program.pl

- The program library is most useful when generated from fully optimized code.
- Use absolute paths to specify the program library if necessary.

#### > reveal my program.pl my program.ap2 &

• After the collection of performance data in a separate experiment and generation of a program libary you can launch Reveal.

#### ● **The \*.ap2 is from a loop work estimate of my\_program**

- You can omit the \*.ap2 and inspect only compiler feedback.
- Note that the profile generate option disables most automatic compiler optimizations, which is why Cray recommends generating this data separately from generating the program\_library file.

#### **Reveal with Loop Work Estimates**

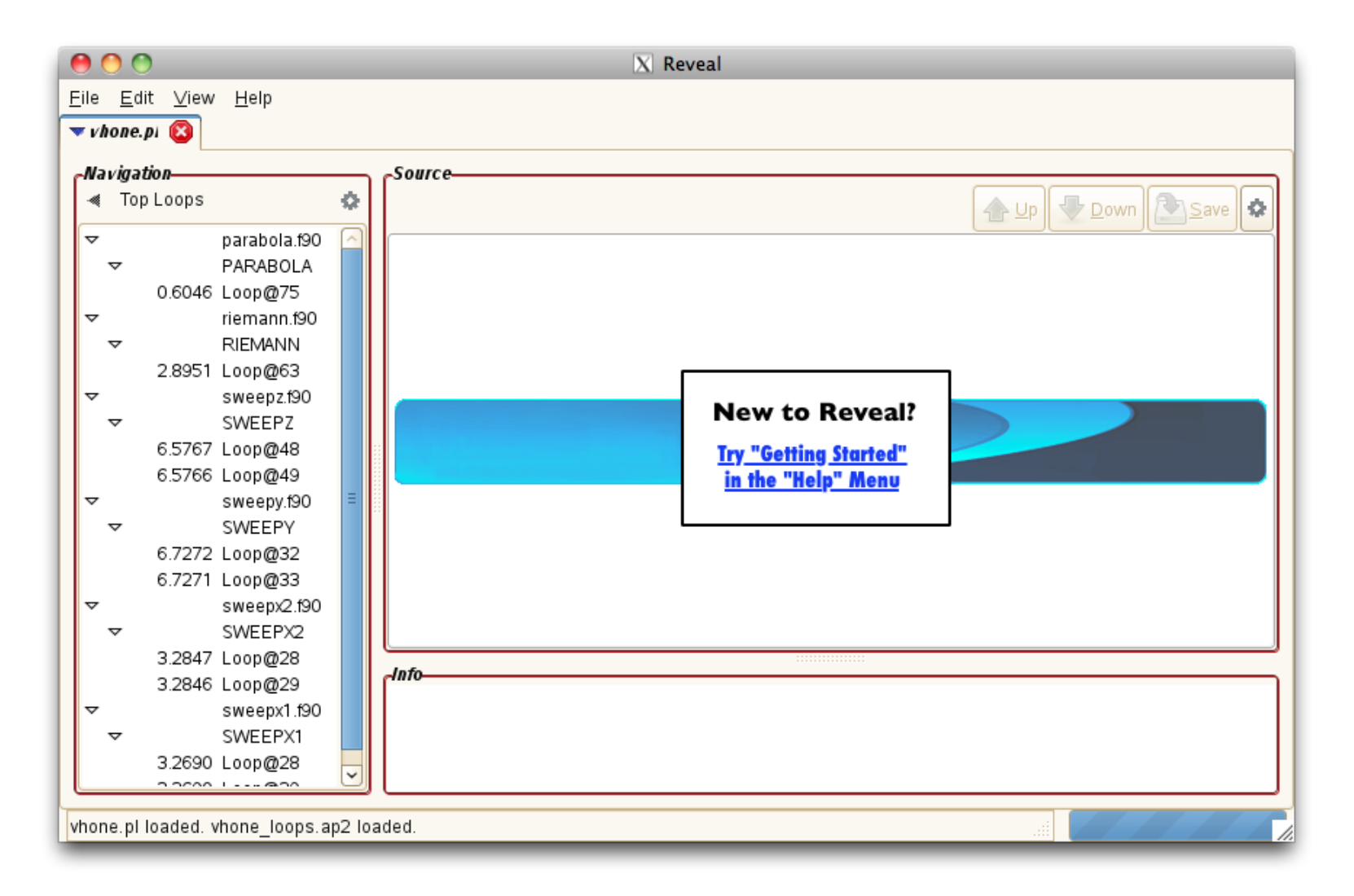

#### **Visualize CCE's Loopmark with Performance Profile**

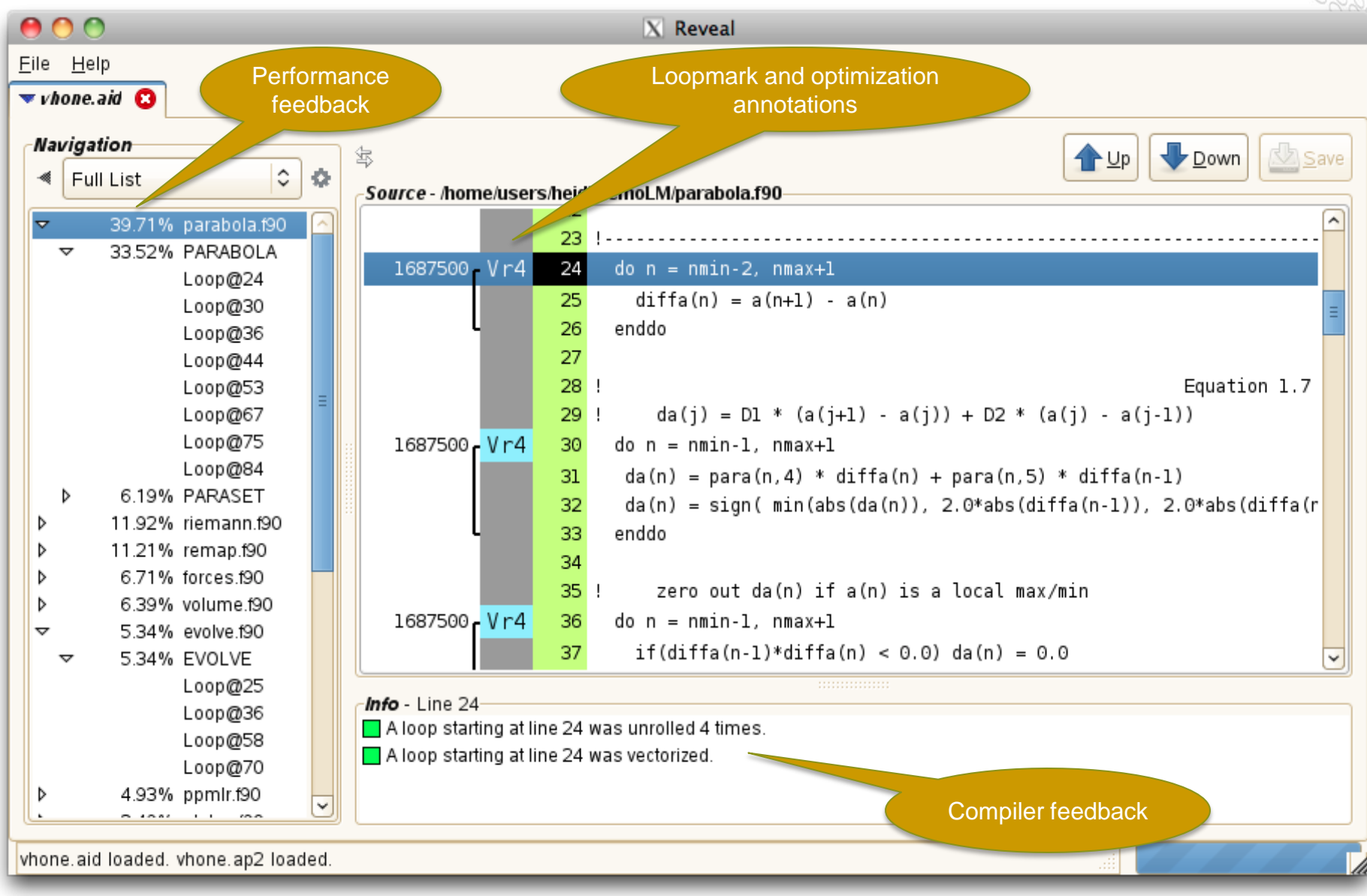

**10**

### **Visualize CCE's Loopmark with Performance Profile (2)**

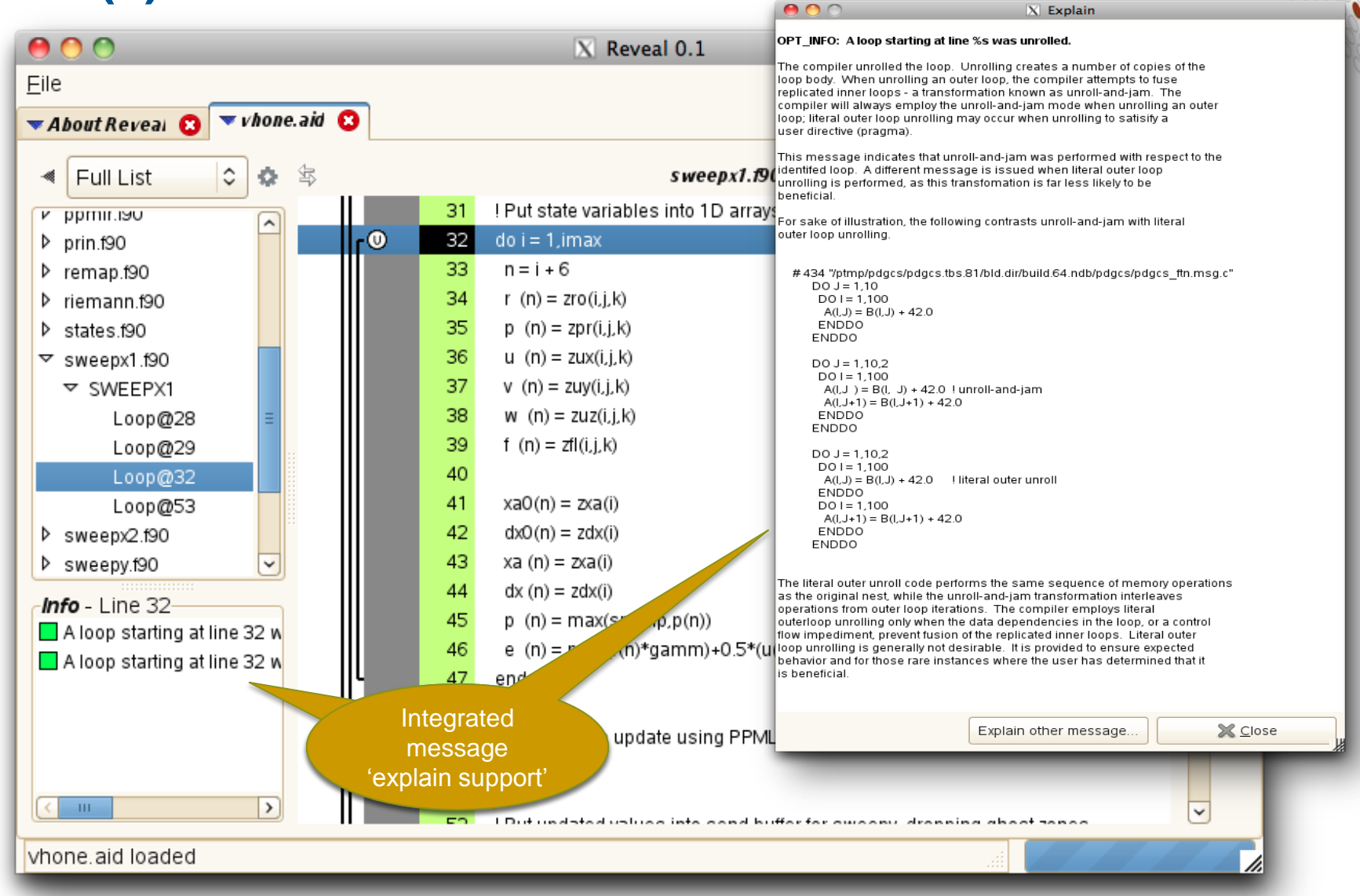

# **View Pseudo Code for Inlined Functions**

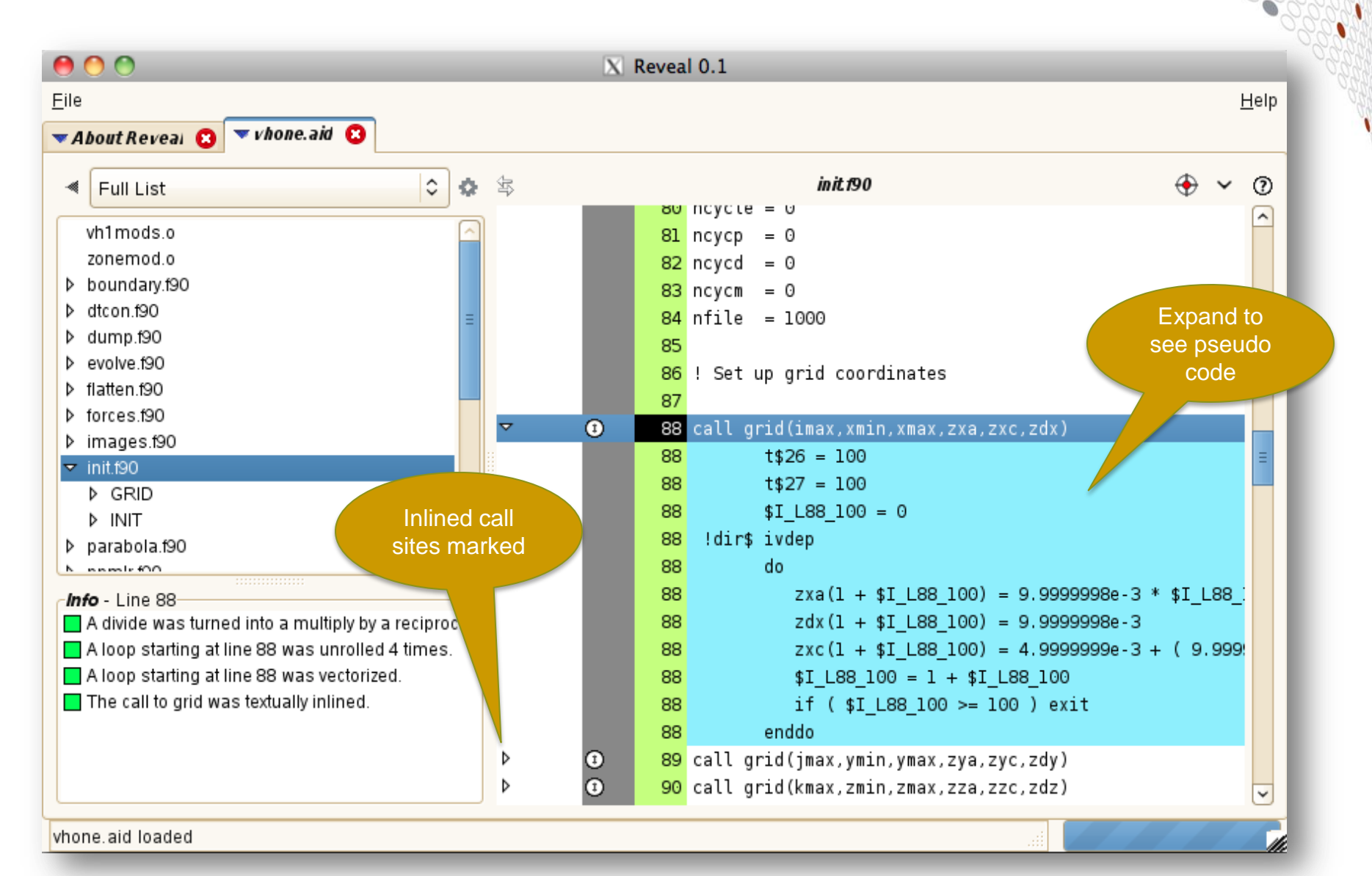

#### **Scoping Assistance – Review Scoping Results**

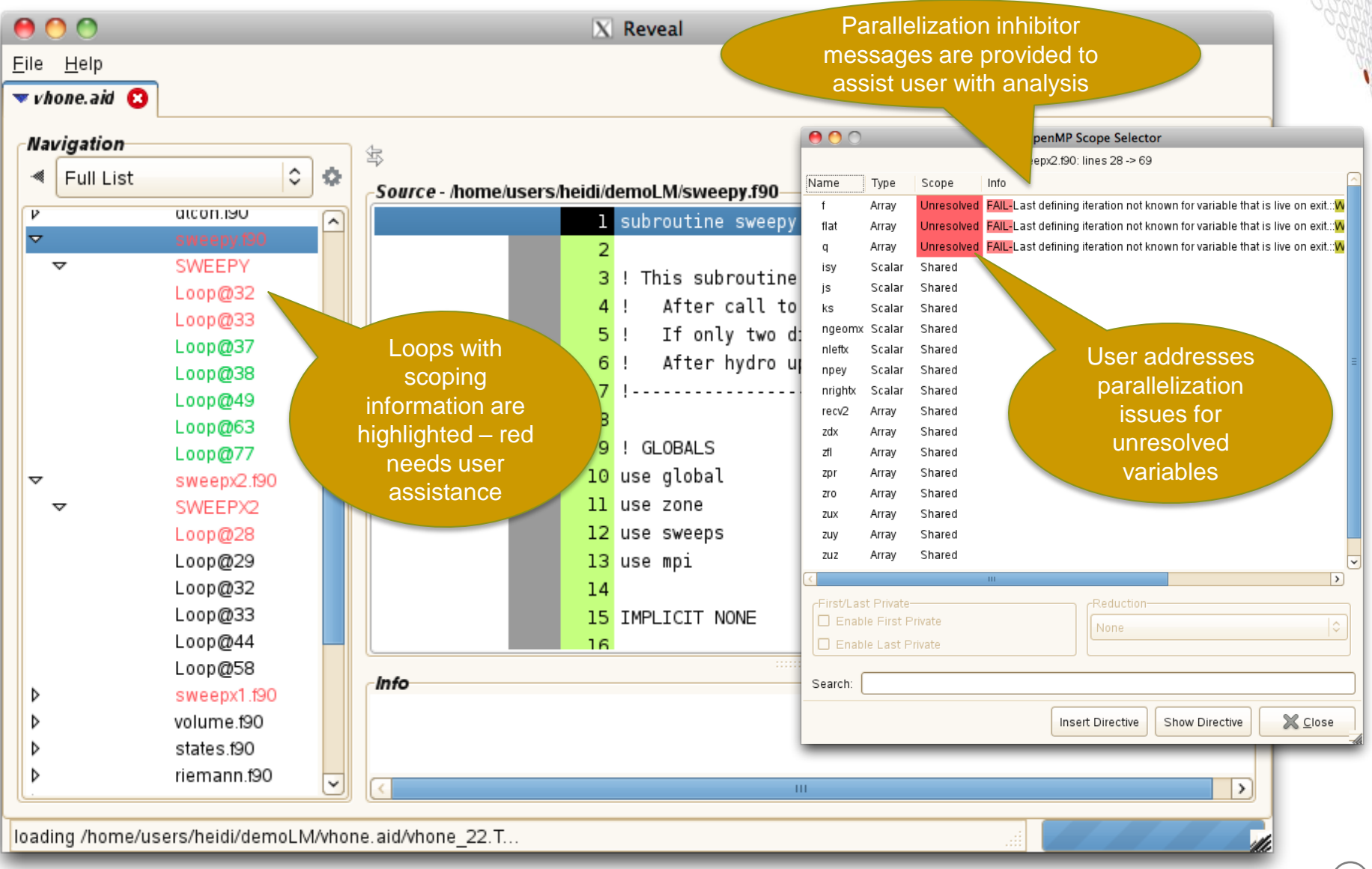

### **Scoping Assistance – User Resolves Issues**

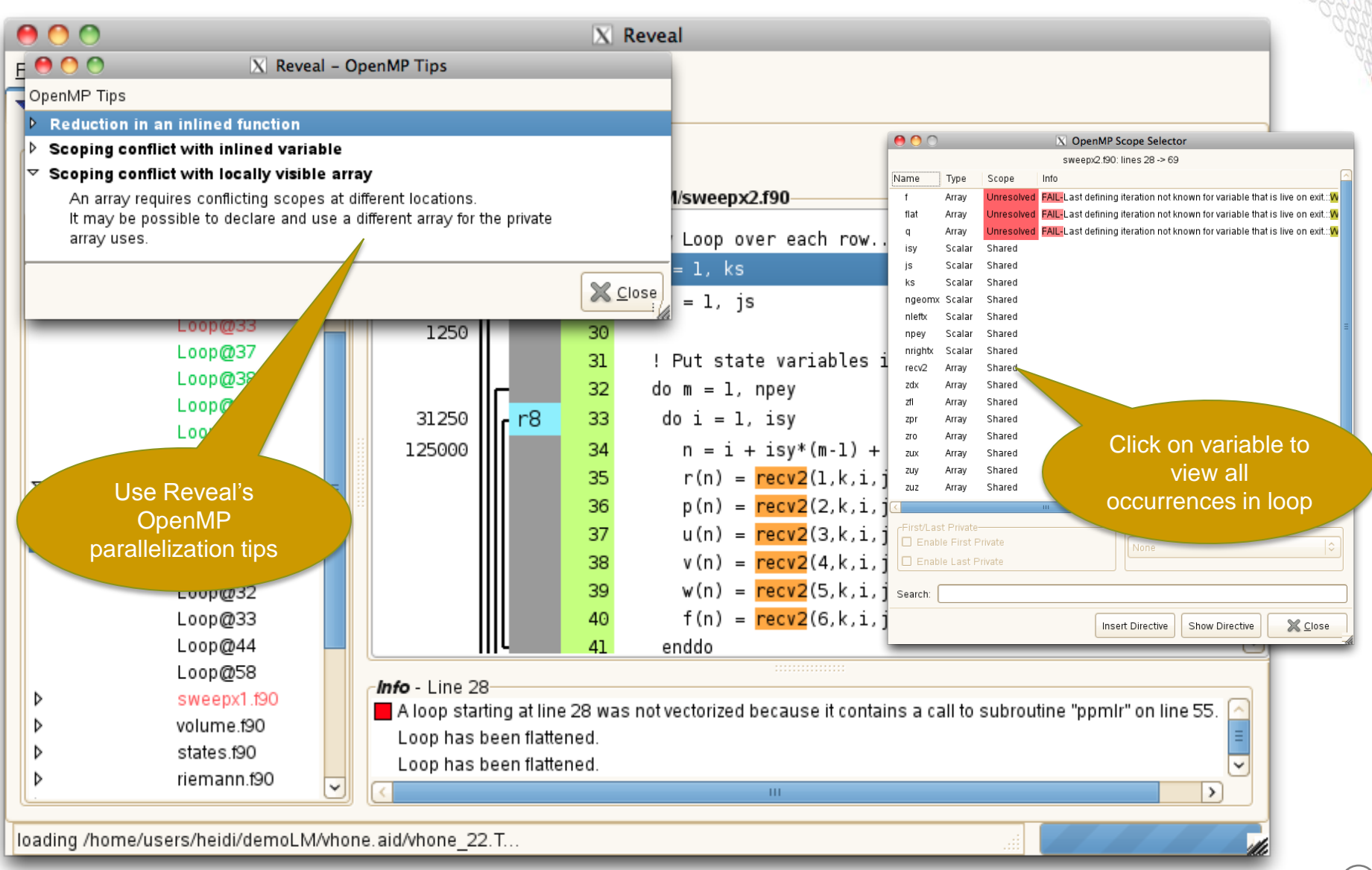

## **Scoping Assistance – Generate Directive**

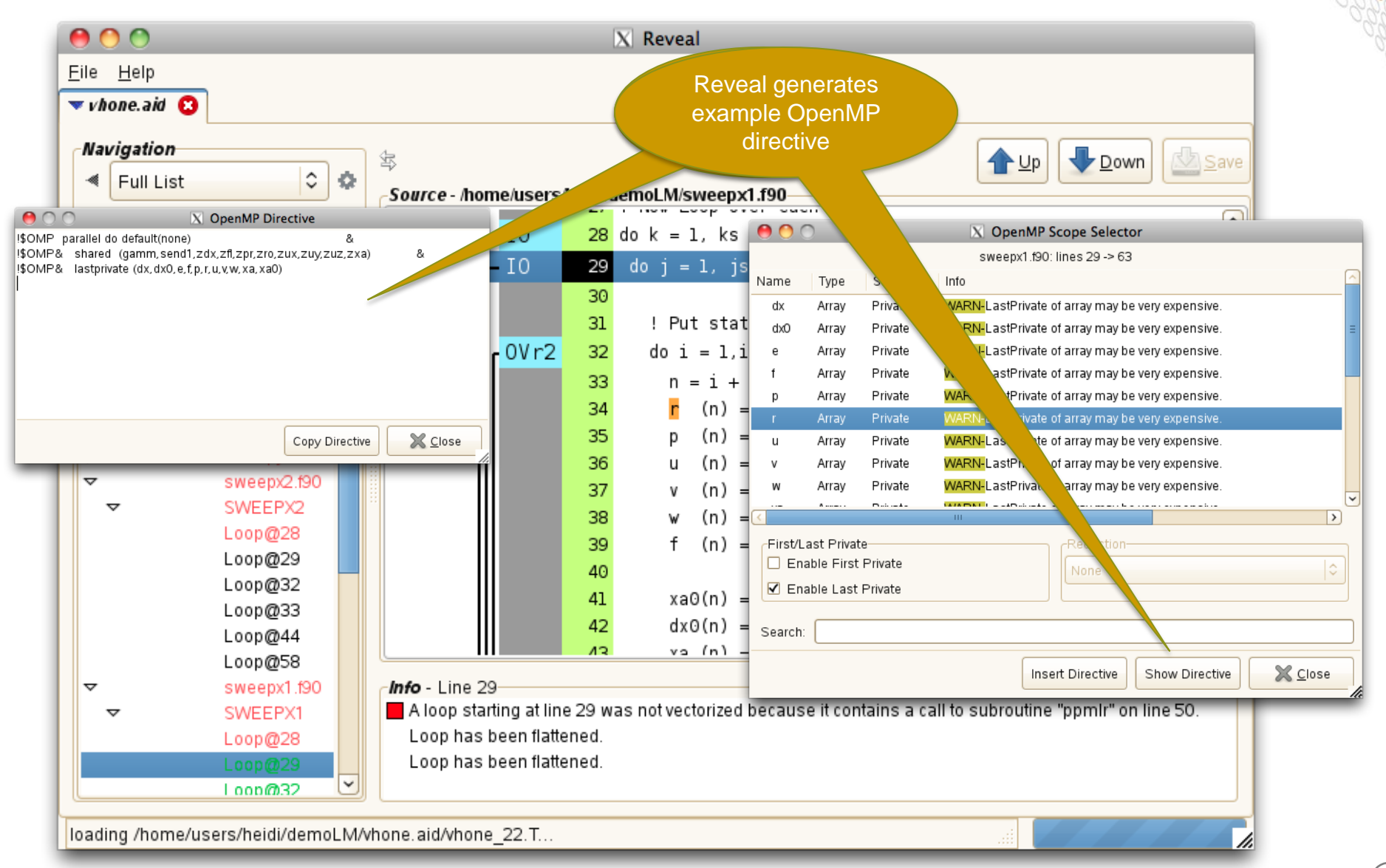

# **OpenMP data collection and reporting**

#### ● **For programs that use the OpenMP**

- CrayPat can measure the overhead incurred by entering and leaving parallel regions and work-sharing constructs within parallel regions
- Show per-thread timings and other data.
- Calculate the load balance across threads for such constructs.

#### ● **For programs that use both MPI and OpenMP**

- Profiles by default show the load balance over PEs of the average time in the threads for each PE
- But you can also see load balances for each programming model sepárately.

#### ● **Options for pat\_report**

- profile\_pe\_th (default view)
	- Imbalance based on the set of all threads in the program
- profile pe.th
	- Highlights imbalance across MPI ranks
	- Uses max for thread aggregation to avoid showing under-performers
	- Aggregated thread data merged into MPI rank data
- profile th pe
	- For each thread, show imbalance over MPI ranks
	- Example: Load imbalance shown where thread 4 in each MPI rank didn't get much work

## **OpenMP data collection and reporting**

- OpenMP support enabled by default with CCE
- OpenMP tracing calls inserted by default when perftools is loaded.

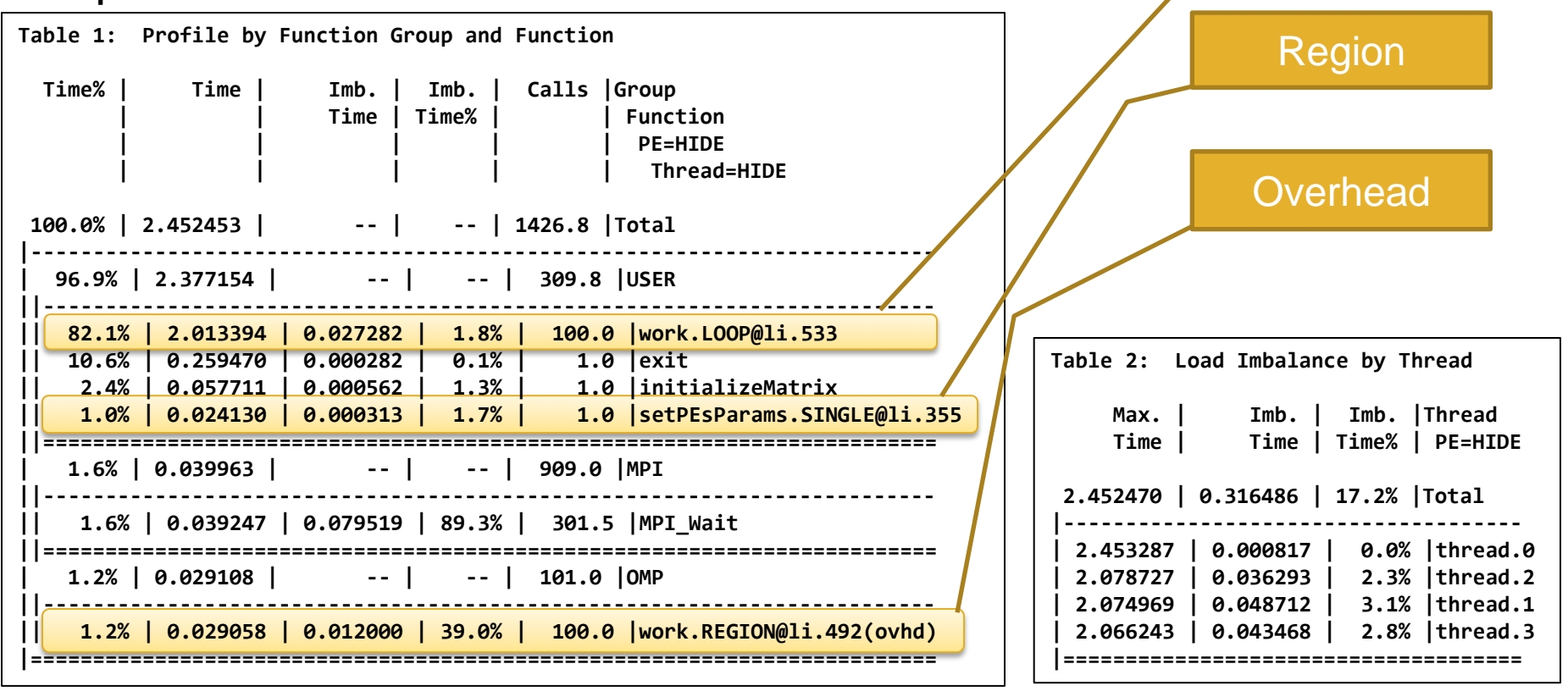

Work sharing

construct

# **Load Imbalance Analysis**

- **Imbalance time is a metric based on execution time and is dependent on the type of activity:**
	- User functions -**Imbalance time = Maximum time – Average time**
	- Synchronization (Collective communication and barriers) **Imbalance time = Average time – Minimum time**
	- Identifies computational code regions and synchronization calls that could benefit most from load balance optimization
	- Estimates how much overall program time could be saved
	- if corresponding section of code had a perfect balance.
	- Represents upper bound on "potential savings"
	- Assumes other processes are waiting, not doing useful work while slowest member finishes.

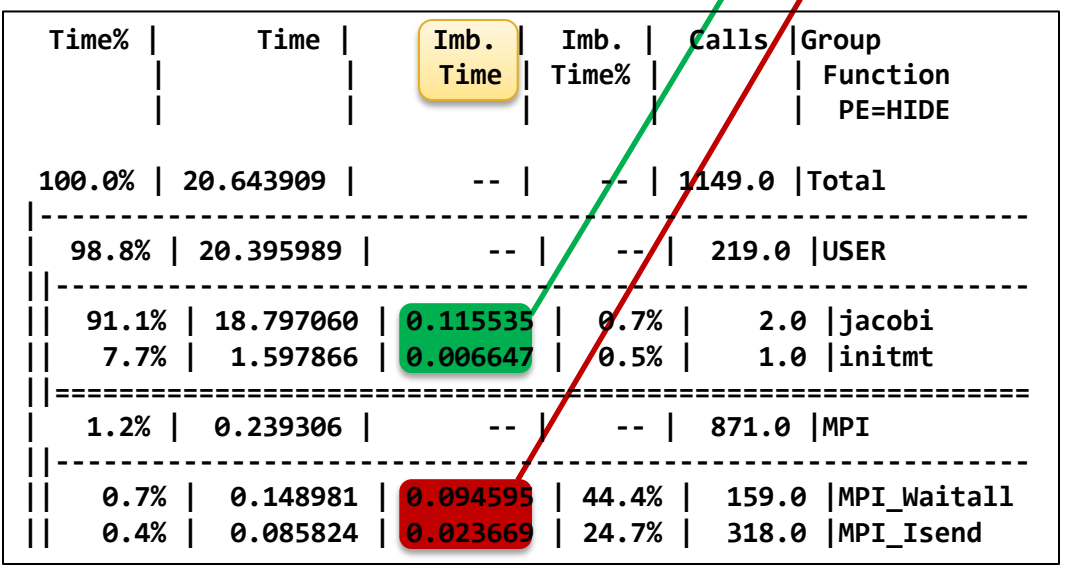

### **Load Imbalance Analysis**

● **Imbalance time percentage represents the percentage of resources available for parallelism that is "wasted".**

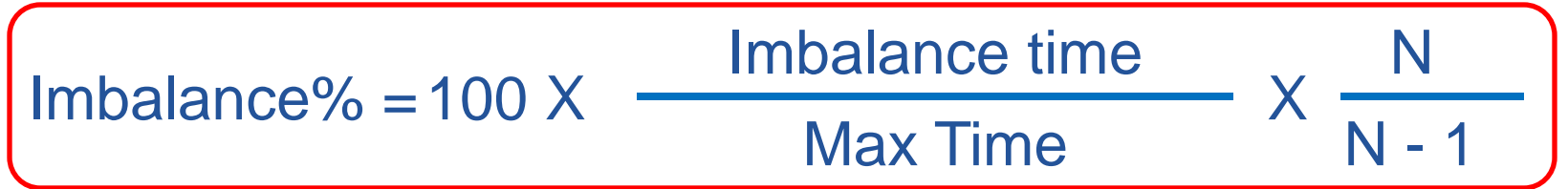

- Corresponds to percentage of time
- that rest of team is not engaged in useful work on the given function.
- Perfectly balanced code segment has imbalance of zero percentage.
- Serial code segment has imbalance of 100 percent.

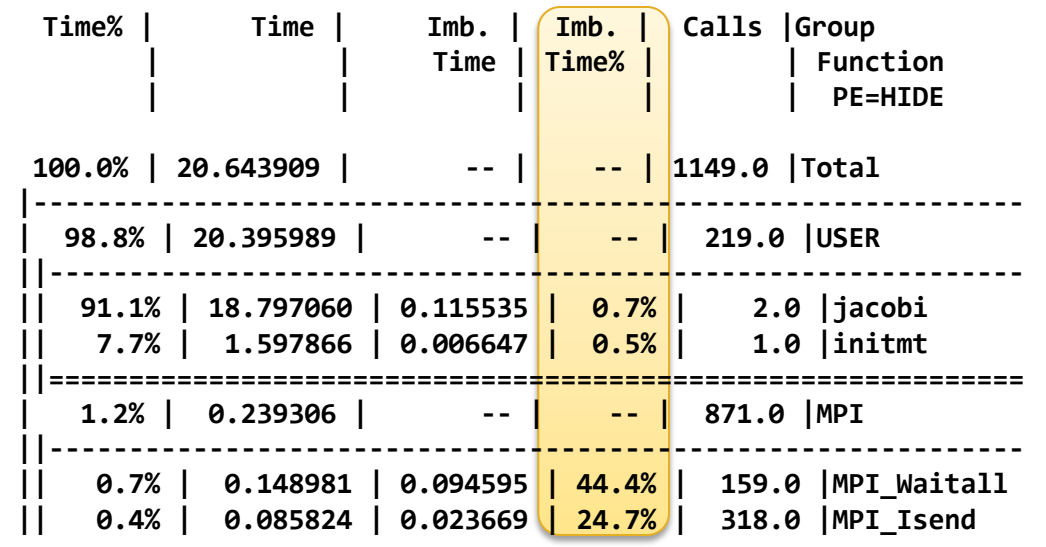

### **Load Imbalance Analysis**

- **MPI Sync time measures load imbalance in programs instrumented to trace MPI functions to determine if MPI ranks arrive at collectives together**
	- Separates potential load imbalance from data transfer
	- Sync times reported by default if MPI functions traced
	- If desired, PAT\_RT\_MPI\_SYNC=0 deactivates this feature
	- Only reported for tracing experiments.

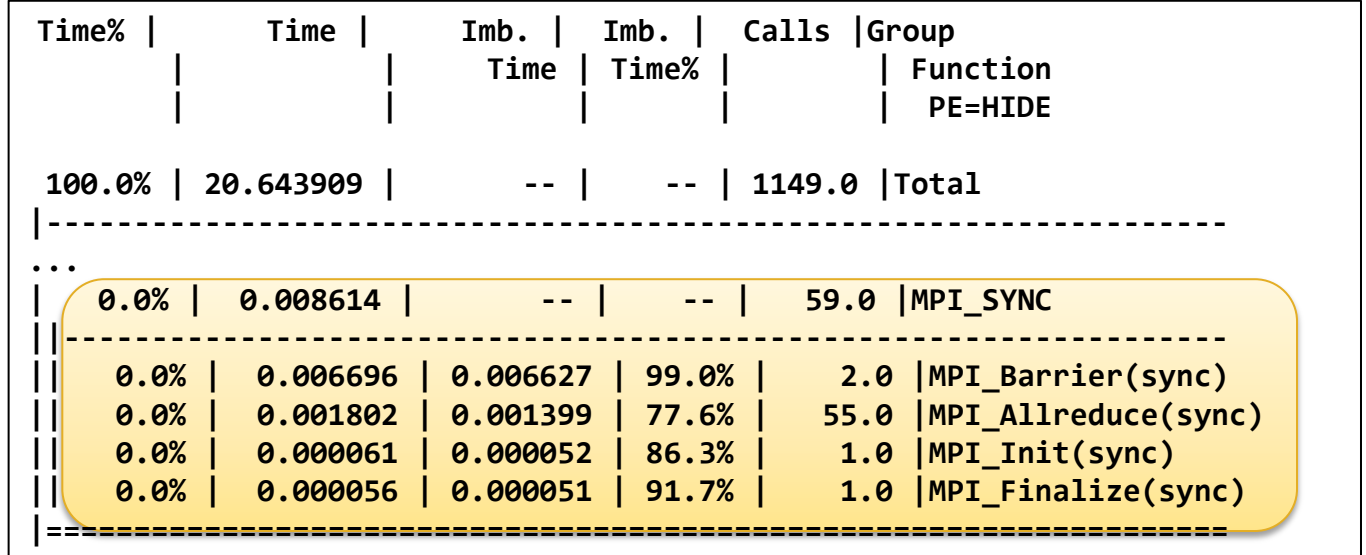

### **Causes and hints**

#### **What is causing the load imbalance?**

- Need profiler reports like CrayPAT gives for the 'where'
- Need application expertise for the 'why'

#### **Computation**

- Is decomposition appropriate?
- Would reordering ranks help?

#### ● **Communication**

- Is decomposition appropriate?
- Would reordering ranks help?
- Are receives pre-posted?
- Any All-to-1 communication?

#### ● **I/O**

synchronous single-writer I/O will cause significant load imbalance already with a couple of MPI tasks (More on IO tomorrow)

### **Rank placement**

● **The default ordering can be changed using the following environment variable:**

export MPICH\_RANK\_REORDER\_METHOD=N

- **These are the different values (N) that you can set it to:**
	- N=0: **Round-robin** placement Sequential ranks are placed on the next node in the list. 0, 1, 2, 3, 0, 1, 2, 3 (8 tasks on 4 nodes, 2 tasks per node)
	- N=1: (DEFAULT) **SMP-style** (block-) placement 0, 0, 1, 1, 2, 2, 3, 3 (8 tasks on 4 nodes, 2 tasks per node)
	- N=2: **Folded** rank placement 0, 1, 2, 3, 3, 2, 1, 0 (8 tasks on 4 nodes, 2 tasks per node)
	- N=3: **Custom** ordering. The ordering is specified in a file named MPICH\_RANK\_ORDER.

# **Rank placement with CrayPat**

### ● **When is rank placement a priori useful?**

- Point-to-point communication consumes a significant fraction of program time and a load imbalance detected
- Also shown to help for collectives (alltoall) on subcommunicators
- Spread out I/O servers across nodes

### ● **CrayPat can provide the following feedback**

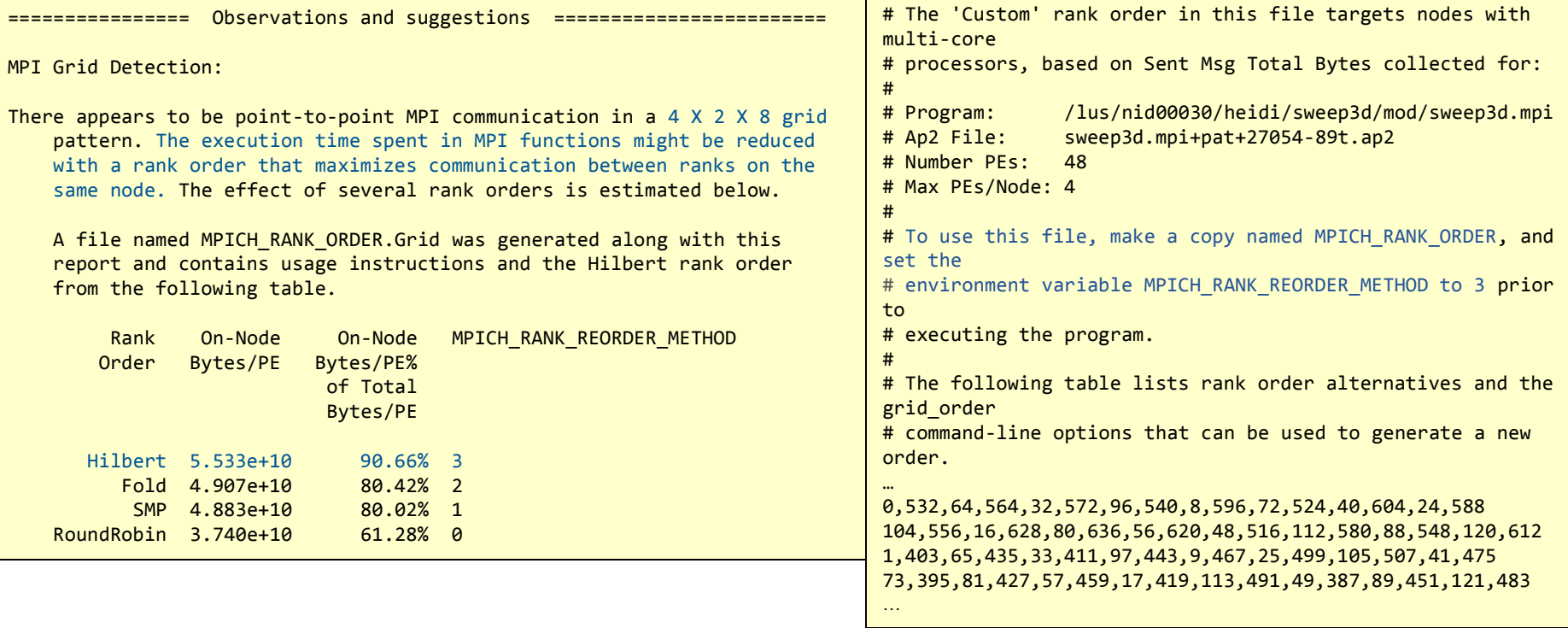

# **Hybrid MPI + OpenMP?**

#### ● **OpenMP may help**

- Able to spread workload with less overhead
- Large amount of work to go from all-MPI to (better performing) hybrid must accept challenge to hybridize large amount of code

# ● **When does it pay to add OpenMP to my MPI code?**

- Add OpenMP when code is network bound
- Adding OpenMP to memory bound codes may aggravate memory bandwidth issues, but you have more control when optimizing for cache
- Look at collective time, excluding sync time: this goes up as network becomes a problem
- Look at point-to-point wait times: if these go up, network may be a problem
- If an all-to-all communication pattern becomes a bottleneck, hybridization often overcomes this
- Hybridization can be used to avoid replicated data

# **Cray Apprentice<sup>2</sup>**

● **Cray Apprentice2 is a post-processing performance data visualization tool. Takes \*.ap2 files as input.**

**.**

#### ● **Main features are**

- Call graph profile
- Communication statistics
- **Time-line view for Communication** and IO.
- **•** Activity view
- Pair-wise communication statistics
- **Text reports**
- Source code mapping
	- > module load perftools
	- > app2 my\_program.ap2 &
- **Cray Apprentice<sup>2</sup> helps identify:**
	- Load imbalance
	- Excessive communication
	- Network contention
	- **Excessive serialization**
	- I/O Problems

# **Cray Apprentice<sup>2</sup>**

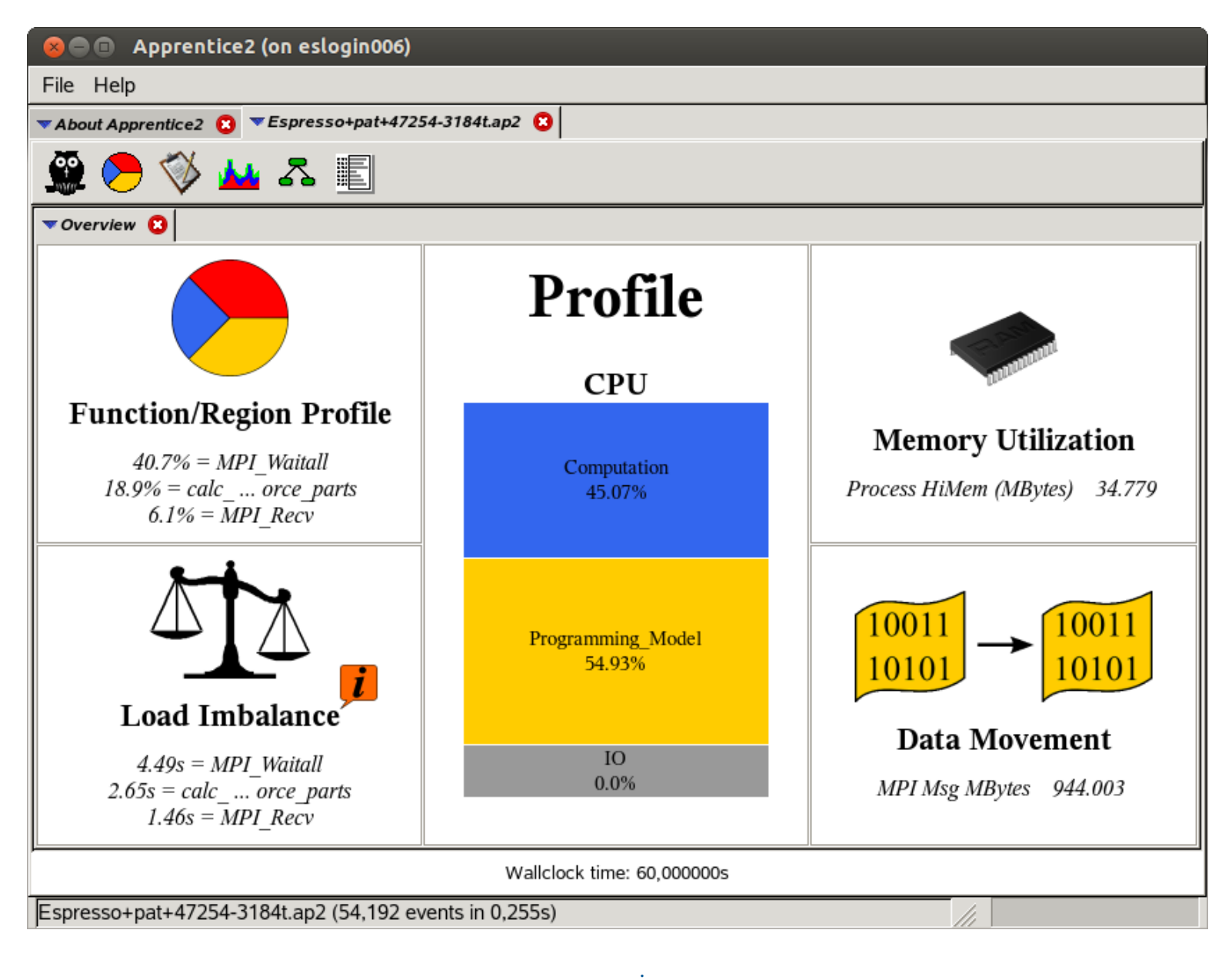

**Call Tree View**

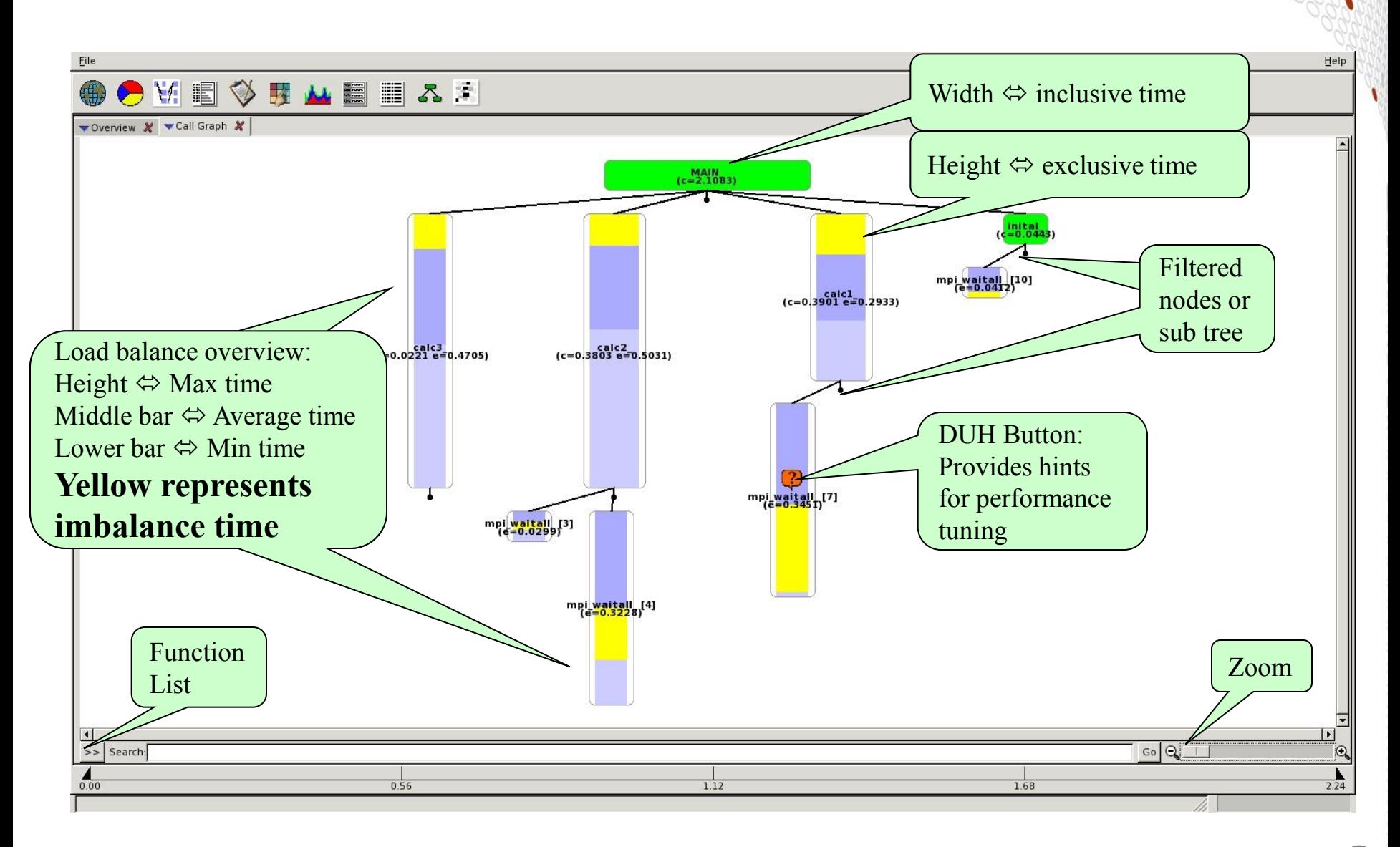

## **Call Tree View – Function List**

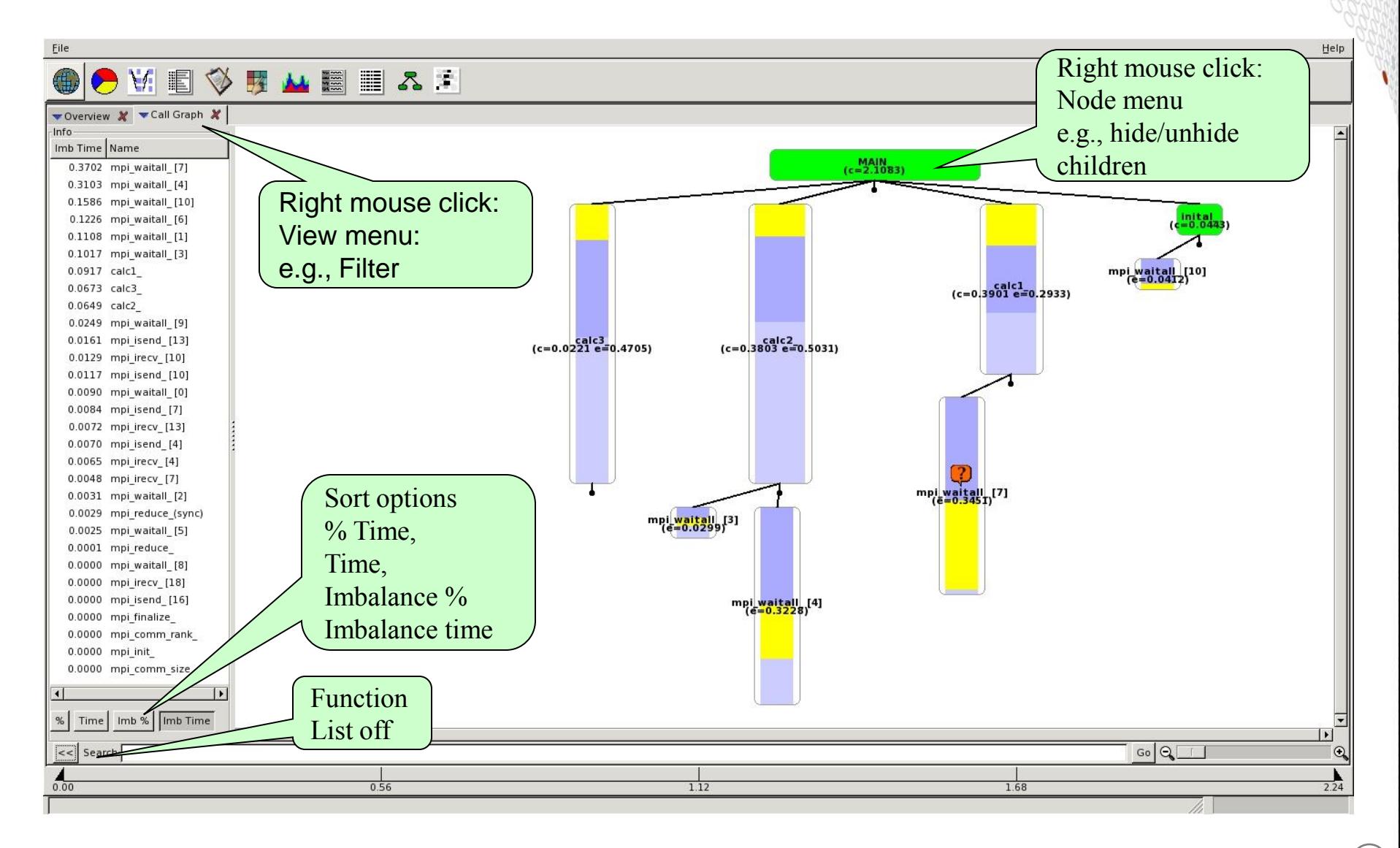

#### **Apprentice<sup>2</sup>Call Tree View of Sampled Data**

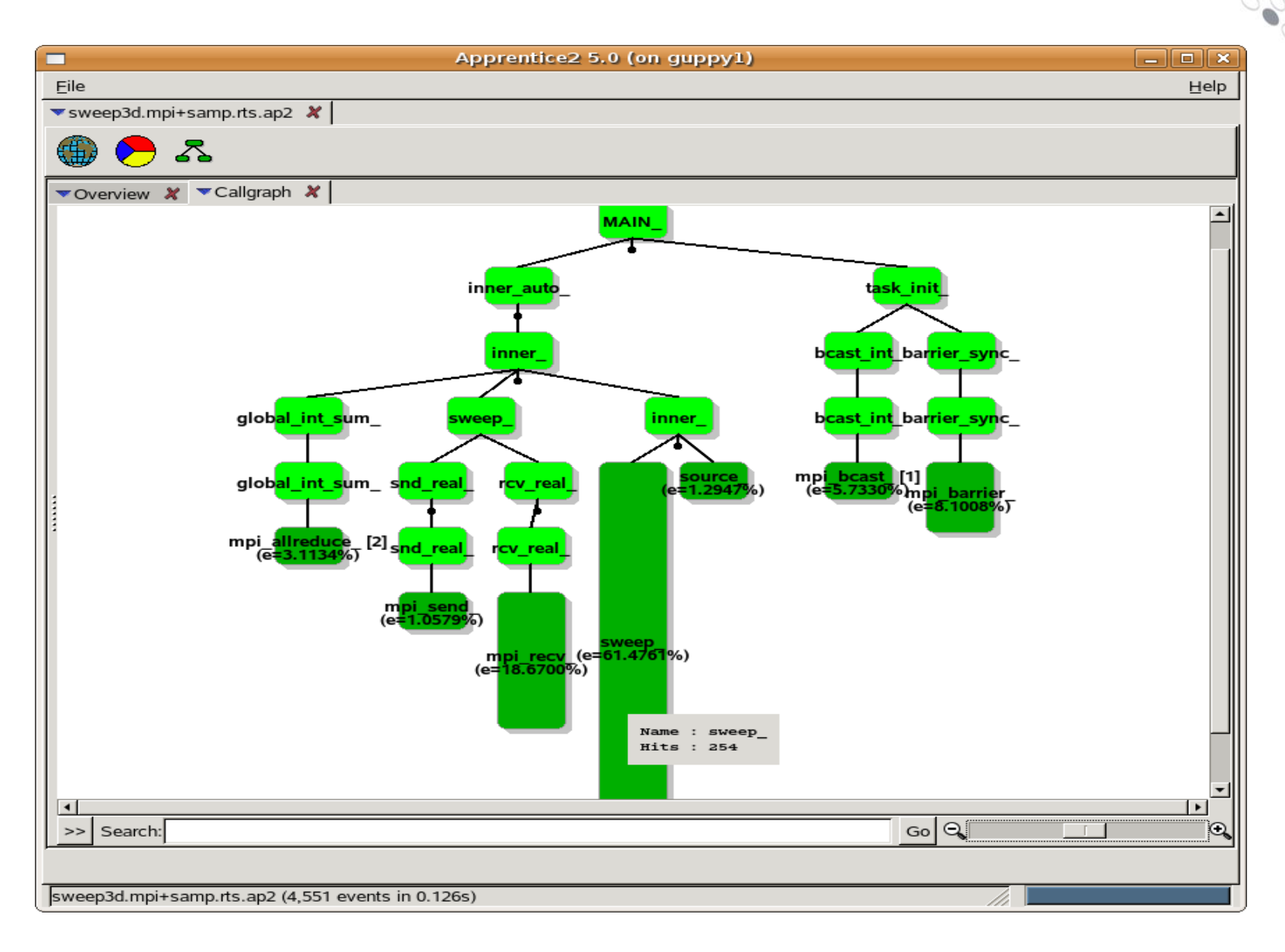

# **Load Balance View (from Call Tree)**

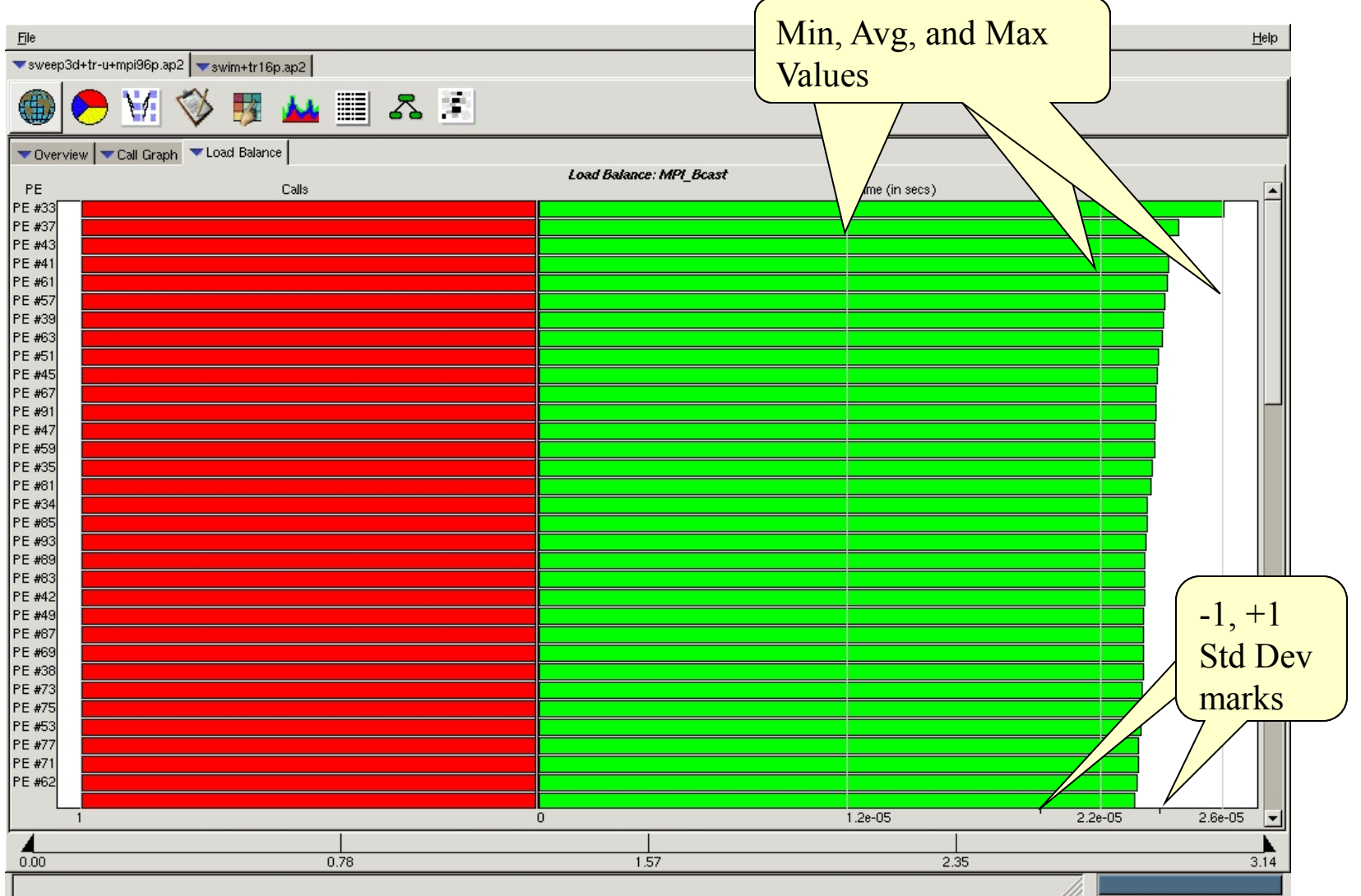

# **Time Line View**

- **Full trace (sequence of events) enabled by setting PAT\_RT\_SUMMARY=0**
- **Helpful to see communication bottlenecks.**
- **Use it only for small experiments !**

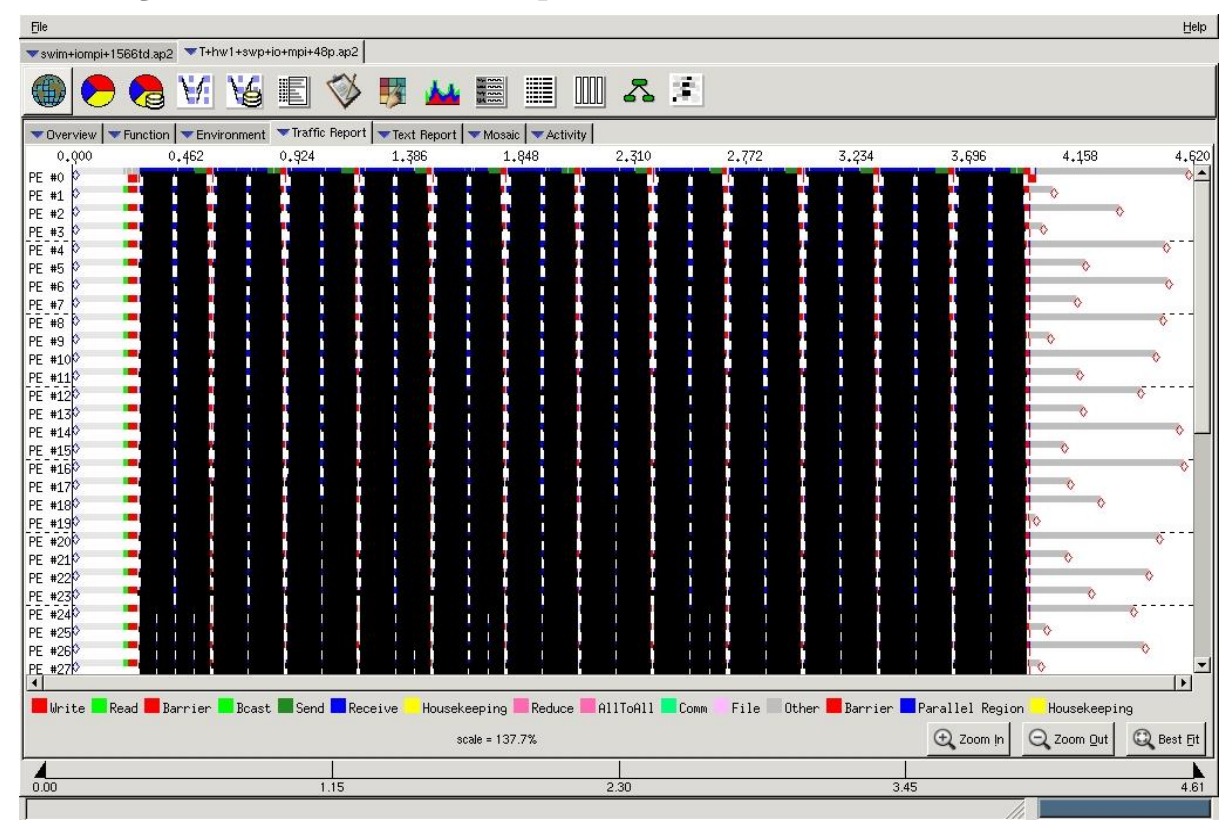

# **Time Line View (Zoom)**

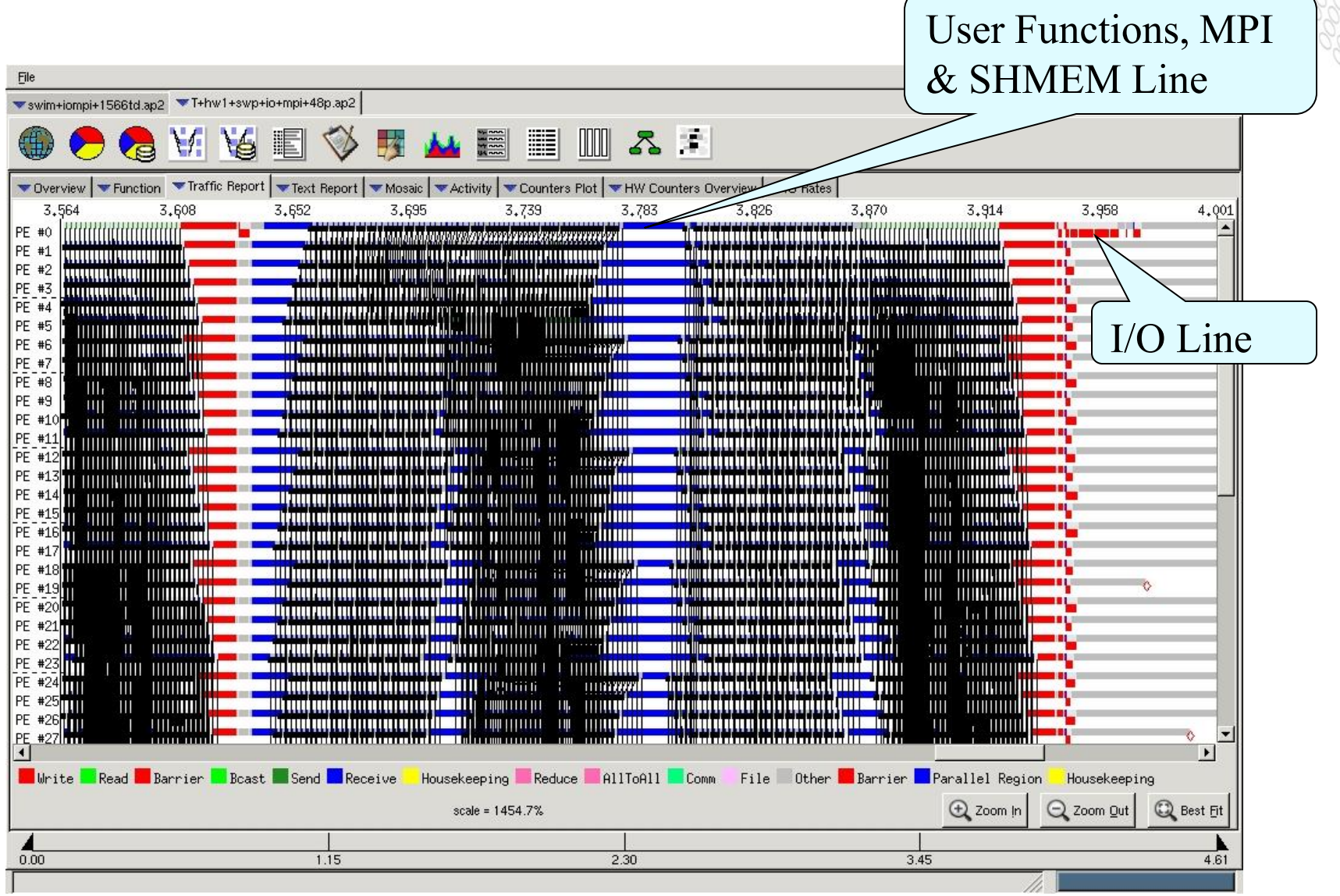

# **Time Line View (Fine Grain Zoom)**

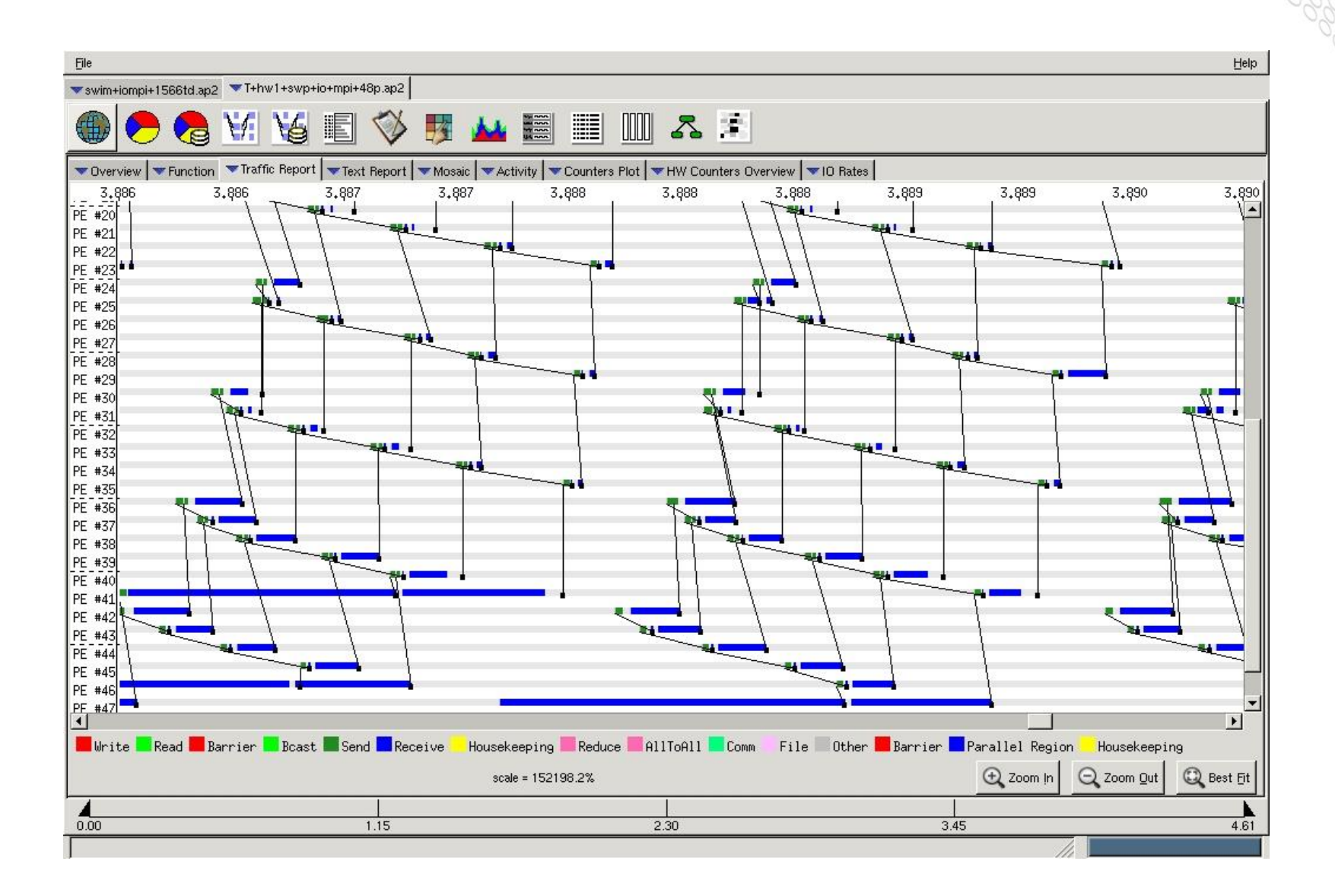

# **Monitoring Power**

 **(Courtesy of Heidi Poxon)**

# **Monitoring Power on Intel**

- **Feedback to the user on performance and power consumption will be key to understanding the behavior of an applications on future systems.**
- **To see a list of events, execute the following on compute node:**

 **> aprun papi\_native\_avail -i crayrapl**

 **> aprun papi\_native\_avail -i craypm**

● **See rapl(5) and pmpc(5) man pages for more information**

# **Intel's RAPL (Running Average Power Level)**

- **Provides mechanism to enforce power consumption limit. Also facilitates the ability to measure energy consumption on SNB and IVB processors**
- **32-bit counter measurements available on a per socket basis with update frequency of approximately 1 millisecond**

#### ● **7 monitoring counter events available**

- Provides dynamic readings from various components of the socket
- Constant values are available for thermal specifications, max and min power caps, and time windows

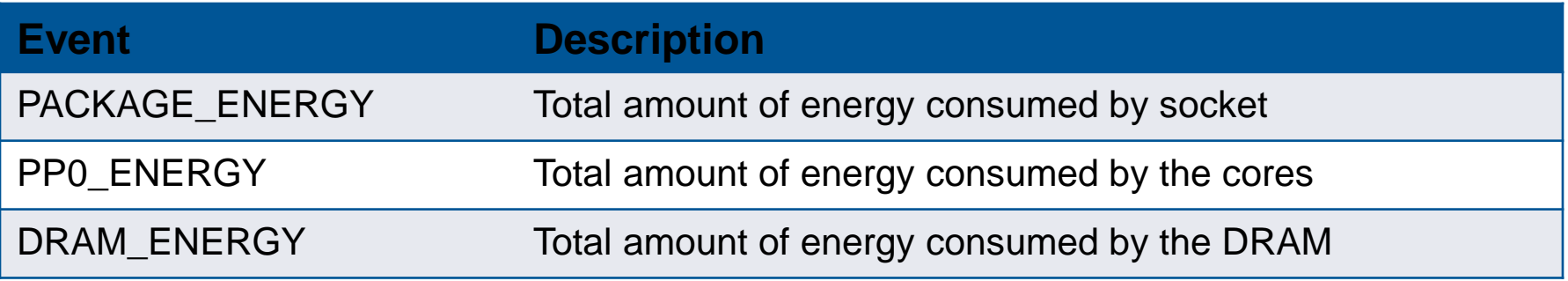

# **Cray Power and Energy Management Counters**

- **Support CLE Intel power and energy management performance counters**
- **Provides compute node-level access to additional power management counters at the application level**
- **Enables user to monitor and report energy usage during program execution for both CPU and GPU**

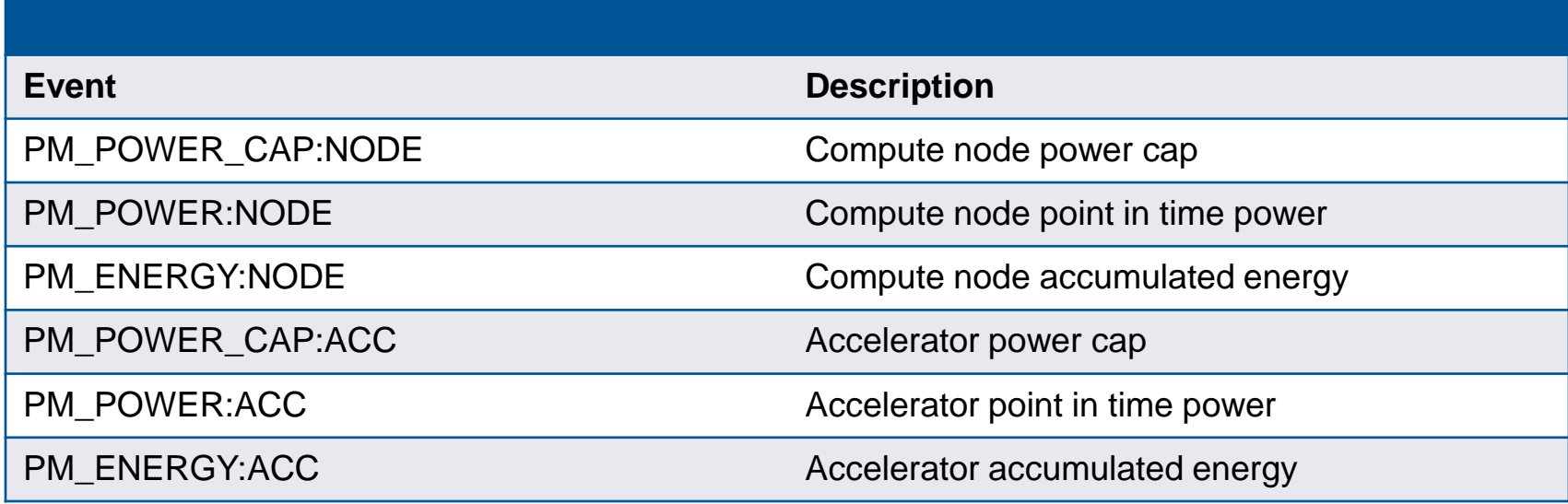

# **Accessing Power Information**

- **> export PAT\_RT\_PERFCTR=PM\_ENERGY:NODE**
- **> export PAT\_RT\_PERFCTR=PACKAGE\_ENERGY**

### ● **RAPL counters**

- Launch application with aprun -cc cpu to bind MPI ranks to sockets
- Counters collected by processor 0 on each socket (assuming the application is running on processor 0)
- 32-bit RAPL counters have a wraparound time of approximately 60 seconds when power consumption is high

### ● **Cray PM counters**

- Collected by processor 0 on each node (assuming the application is running on processor 0)
- **Counter collection has high overhead (RAPL higher than Cray PM). It's best not to collect performance information at the same time**

# **PM Counters for CP2K MPI+OpenMP on IVB**

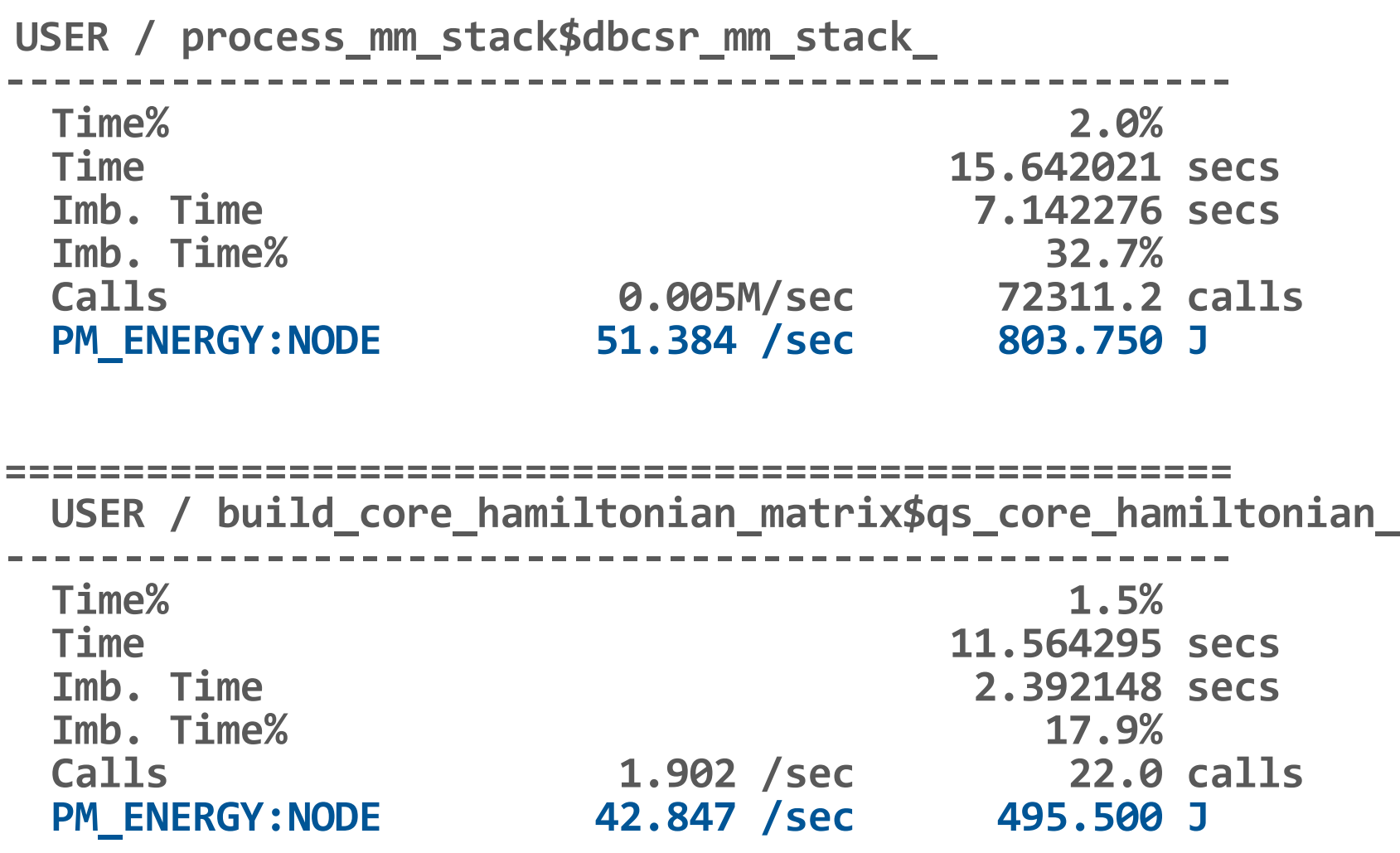

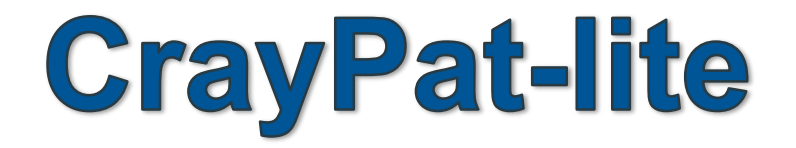

#### **Light-weight application profiling**

# **CrayPat-lite Overview**

- **Provide automatic application performance statistics at the end of a job. Focus is to offer a simplified interface to basic application performance information for users not familiar with the Cray performance tools and perhaps new to application performance analysis.**
- **The tool is enabled by loading a module and rebuild**
	- > module load perftools-lite
	- > make clean && make
- **Program is automatically relinked to add instrumentation in a.out (pat\_build step done for the user)**
	- .o files are automatically preserved
	- No modifications are needed to a batch script to run instrumented binary, since original binary is replaced with instrumented version
	- pat report is automatically run before job exits.
	- Performance statistics are issued to stdout
	- User can use "classic" CrayPat for more in-depth performance investigation

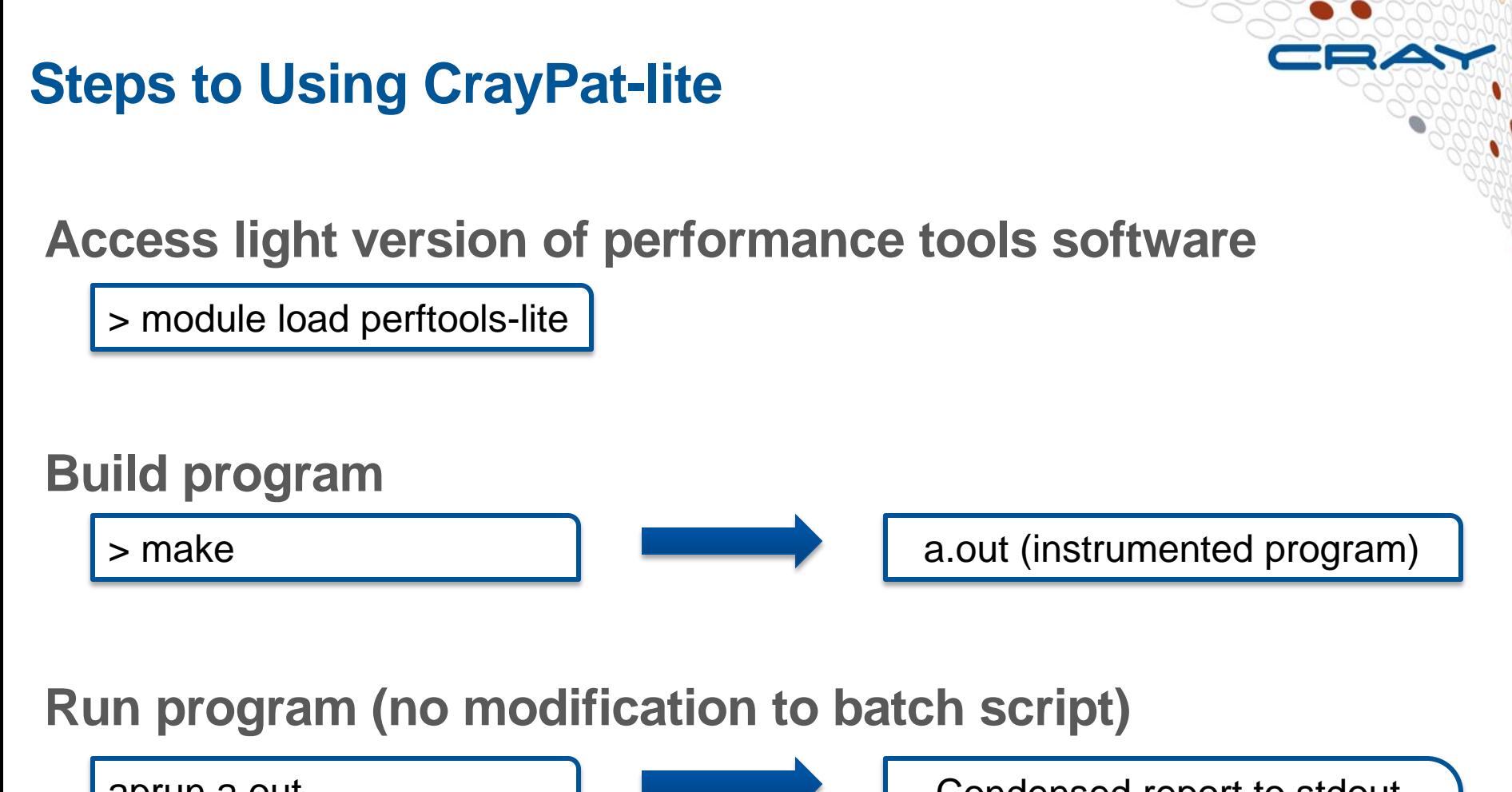

aprun a.out

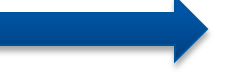

Condensed report to stdout a.out\*.rpt (same as stdout) a.out\*.ap2 MPICH\_RANK\_XXX files

# **Predefined Set of Performance Experiments**

- **Set of predefined experiments, enabled with the CRAYPAT\_LITE environment variable (before compilation)**
	- sample profile
	- event profile

### ● **The** sample\_profile **is equivalent to**

> pat\_build –O apa a.out

- Includes collection of summary CPU performance counters around MAIN
- Includes Imbalance information.

#### ● **The** event\_profile **is equivalent to**

- > pat\_build –u –gmpi a.out
- Provides profile based on summarization of events.
- Includes OpenMP if these models are used within program.
- Collection of summary CPU performance counters
- Filter to only trace functions above 1200 bytes
	- In most cases, omits tiny repetitive functions that can perturb results.

# **Performance Statistics Available**

### ● **Job information**

- Number of MPI ranks, ...
- Wallclock

Samp%

100.0% 46.0%

 $15.9%$  $4.9%$  $3.8%$  $\parallel$  3.7%

 $29.7%$  $9.3%$  $4.2%$  $2.9%$  $\| 2.9\%$ 

- Memory high water mark
- Performance counters (CPU only)

Number of PEs (MPI ranks): 64 32 PEs on each of 2 Nodes Numbers of PEs per Node: Numbers of Threads per PE: 1 Number of Cores per Socket: 16 Execution start time: Fri Feb 15 14:42:24 2013

Wall Clock Time: 122,608994 secs High Memory: 45.70 MBytes

### ● **Profile of top time consuming routines with load balance**

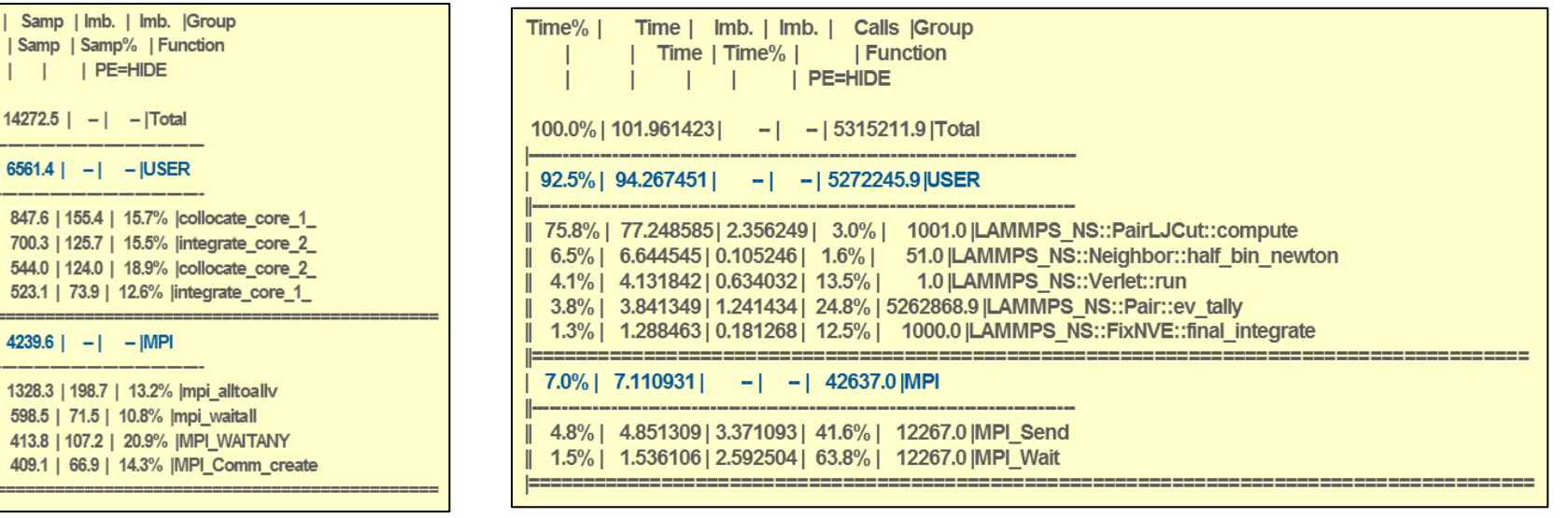

**Observations and Instructions on how to get more info.**